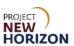

## Licensee – Changing Email Preferences in LOOP Quick Reference Guide

#### Introduction

Within the Licensee Online Order Portal (LOOP), a licensee may change their personal email preferences at any time. When a user adjusts their email preferences, it will be auto-updated on all License Identification Numbers (LIDs) associated with the user account. Email preferences are separated into four sections: Special Order, Licensee Delivery Program (LDP) Order (includes Licensee Service Center [LSC] Orders), LDP Return (includes LSC Returns), and FWGS Pickup. Following selection of an email preference, a licensee will receive automated emails from the Pennsylvania Liquor Control Board (PLCB) on a specific email preference.

1. Navigate to <u>LOOP</u> (<u>www.lcbloop.com</u>), then **Sign in**.

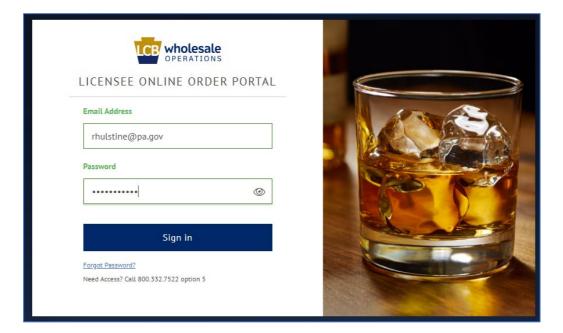

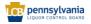

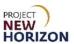

### 2. Select Profile Details.

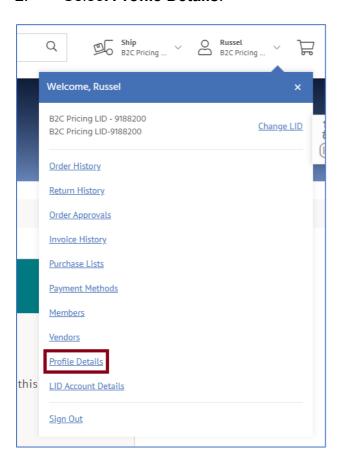

### 3. Select Edit Profile.

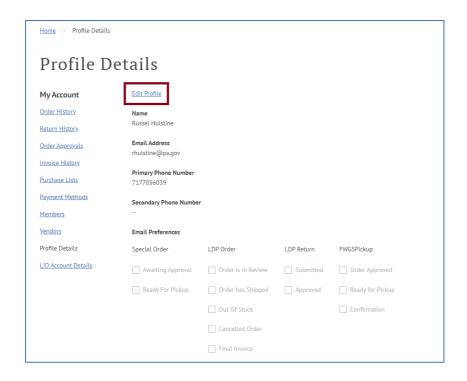

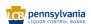

# Licensee – Changing Email Preferences in LOOP Quick Reference Guide

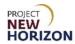

4. Select the Email Preferences you would like to receive. Click **Save** when finished.

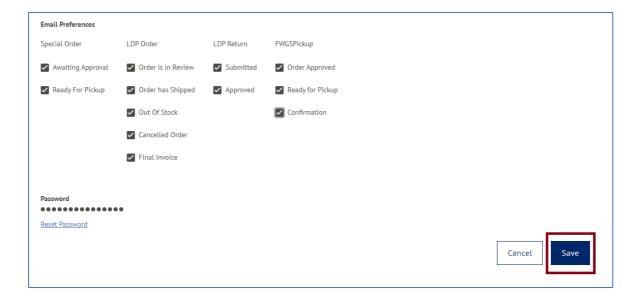

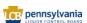